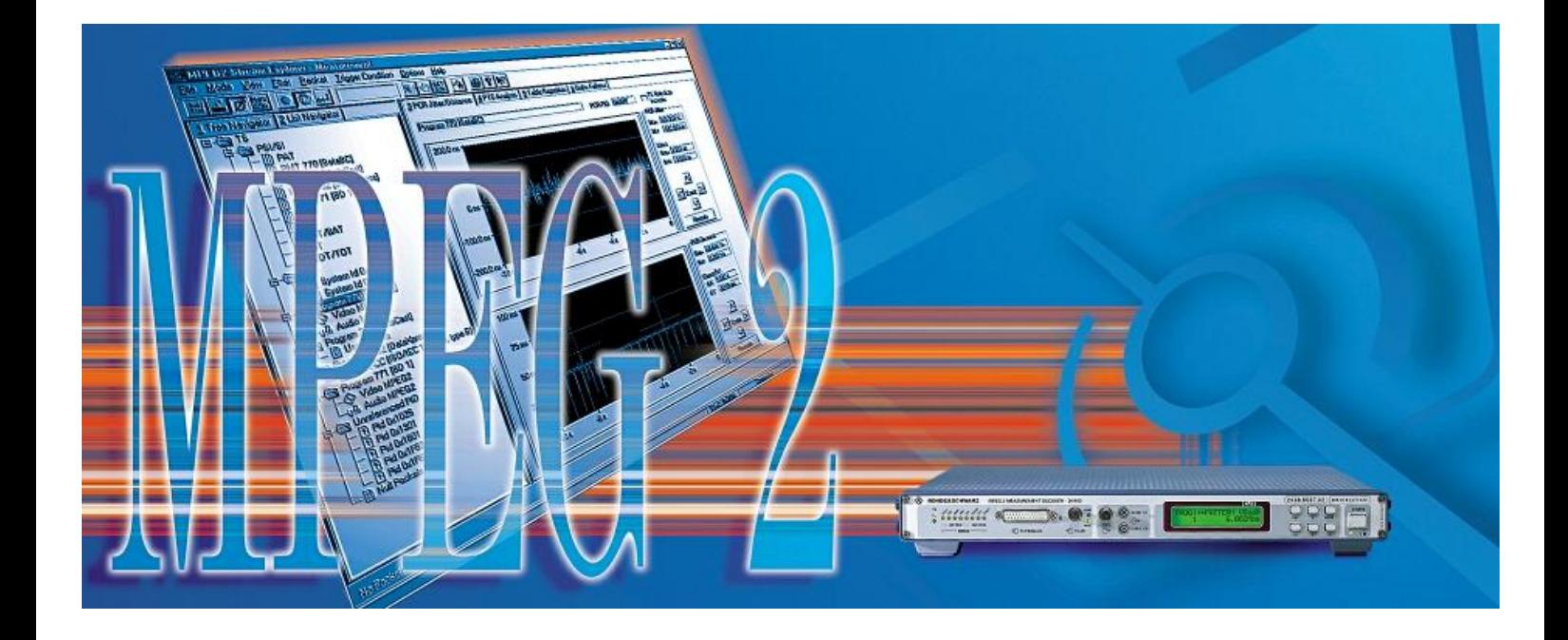

# Umfangreiche PCR Analyse mit Stream Explorer und R&S DVMD oder R&S DVRM

### **Application Note**

Bei der Übertragung von MPEG-2 Transportströmen wird zur Bereitstellung einer Zeitreferenz im Empfänger die Program Clock Referenz PCR übertragen. Voraussetzung für eine korrekte Darstellung der Daten am Empfänger ist eine ausreichend genau und fehlerfrei empfangene PCR.

Diese Applikation Note gibt einen Überblick über die Definition, Funktion und Verwendung der PCR. Sie erläutert weiterhin die Messvorschläge der aktuellen "Measurement Guidelines" und gibt abschließend eine detaillierte Anleitung zur Verwendung der erweiterten und modifizierten PCR Messfunktionen der neuen Version (3.01) der Stream Explorer Software.

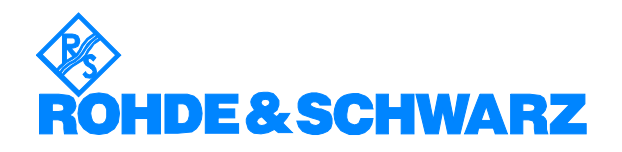

# **Inhalt**

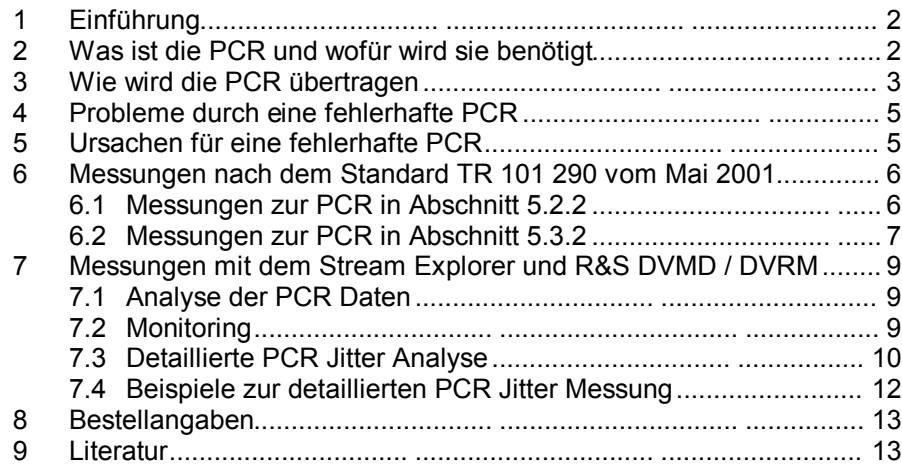

# **1 Einführung**

Bei der Sendung von MPEG-2 Transportströmen wird zur Bereitstellung einer Zeitreferenz im Empfänger die Program Clock Referenz PCR übertragen. Voraussetzung für eine korrekte Darstellung der Daten am Empfänger ist eine ausreichend genau und fehlerfrei empfangene PCR.

Im Rahmen der Überarbeitungen des Technical Report TR 101 290 "Measurement Guidelines for DVB systems" des European Telecommunications Standards Institute ETSI sind die Messvorschläge zu Messungen der PCR modifiziert und wesentlich erweitert worden. Sie liegen in der aktuellen Version 1.2.1 vom Mai 2001 vor.

Mit der neuen Version der Stream Explorer Software (Version 3.01) bietet R&S nun neue und modifizierte Messfunktionen zur PCR, die entsprechend den neuen Measurement Guidelines implementiert sind.

Diese Applikation Note gibt einen Überblick über die Definition, Funktion und Verwendung der PCR. Sie erläutert weiterhin die Messvorschläge der aktuellen "Measurement Guidelines" und gibt abschließend eine detaillierte Anleitung zur Verwendung der erweiterten und modifizierten PCR Messfunktionen der neuen Version der Stream Explorer Software.

# **2 Was ist die PCR und wofür wird sie benötigt**

Die Program Clock Reference PCR ist eine Zeitreferenz, die zu jedem Programm eines Transportstroms kontinuierlich übertragen wird. Die PCR Werte eines Programms sind einer PID des Transportstroms fest zugeordnet.

Die PCR wird benötigt, um Sender und Empfänger zu synchronisieren und den einheitlichen systemweiten Takt von 27 MHz (System Clock Reference SCR) zu übertragen. Die PCR wird am Empfänger als Korrekturwert der PLL (Phase Lock Loop ) verwendet. Sie steuert somit alle zeitbezogenen Abläufe am Empfänger. Zu diesen Abläufen gehören die Dekodier- und Ausgabezeitpunkte der Elementarstromdaten, der Takt des SDI Ausgangssignals (bei vorhandenem SDI Output) und die Frequenz des Farbträgers des CCVS Ausgangs.

Bei korrekt übertragener PCR erfolgt die Decodierung am Empfänger mit der gleichen Geschwindigkeit wie die Encodierung am Encoder. Der Zeitpunkt der Decodierung am Empfänger erfolgt zeitlich verzögert. Die Verzögerung bestimmt sich durch die Übertragungszeit und einen durch den PTS (siehe unten) bestimmten Offset. Die Funktion der PCR veranschaulicht Abbildung 1.

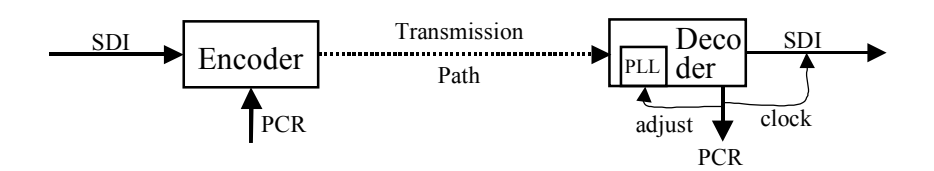

**Abbildung 1 'Funktionsweise der PCR'**

#### **Funktion von PTS und DTS**

In Ergänzung zur PCR werden noch der PTS (Presentation Time Stamp) und der DTS (Decoding Time Stamp) übertragen. Beide Werte beziehen sich auf die PCR und steuern die Verarbeitung der empfangenen Daten im Empfänger. Der DTS gibt den PCR Wert an, bei dem die zugehörigen Daten decodiert werden sollen. Dies ist notwendig, wenn die Decodierreihenfolge nicht mit der Reihenfolge beim Empfang übereinstimmt. Der PTS schließlich gibt an, wann die dekodierten Daten ausgegeben werden sollen. Somit ist der PTS Wert immer größer als der aktuelle PCR Wert<sup>1</sup>.

### **3 Wie wird die PCR übertragen**

Zu jedem Programm eines Transportstroms wird eine PCR übertragen. Die PCR Werte eines Programms sind ausschließlich in Transportstrompaketen mit einer speziellen PID, die in der PMT gekennzeichnet wird, enthalten. Dies ist in der Regel der Videoelementarstrom des Programms.

Nicht jedes TS-Paket mit der angegeben PID muss einen PCR Wert enthalten. Es reicht, wenn mindestens alle 40/100 ms (nach DVB / nach MPEG) ein Wert in ein TS-Paket eingefügt wird. Deshalb ist der PCR Wert in einem optionalen Bereich ('optional field') des optional erweiterbaren Headers ('adaptation field') des Transportstrompaketes untergebracht, siehe Abbildung 2.

l

 $1$  Die Differenz zwischen PCR und PTS Wert kann auch mit dem Stream Explorer gemessen werden.

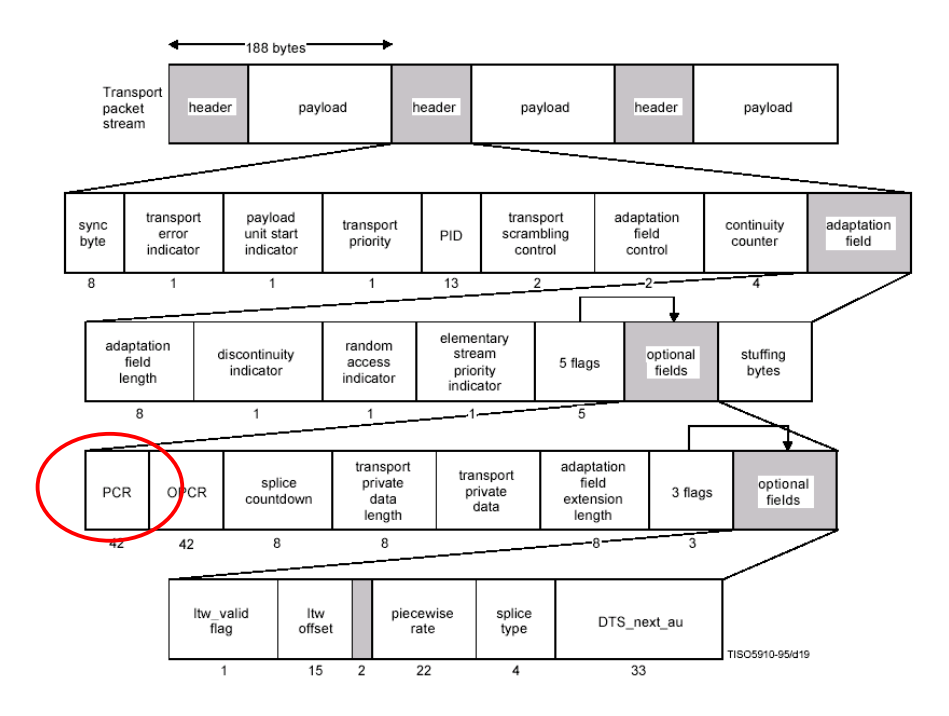

#### **Abbildung 2 'TS Syntax Diagram'**

Dies bedeutet, dass bei verschlüsseltem Transportstrom eine Analyse der PCR Werte nur bei vorheriger Entschlüsselung möglich ist. Ist nur der Elementarstrom verschlüsselt (dies ist die weit verbreitete Methode) ist eine Messung auch ohne Entschlüsselung möglich.

Der PCR Wert hat eine Länge von 42 Bit und wird mit einer Frequenz von 27 MHz hochgezählt. Dabei ist zu beachten, dass er in einen 33 Bit (program\_clock\_reference\_base) und einen 9 Bit (program\_clock\_reference\_extension) langen Bereich unterteilt ist. Diese Unterteilung ergab sich aus Anlehnung an die Definition für MPEG-1, wo die PCR nur 33 Bit lang ist.

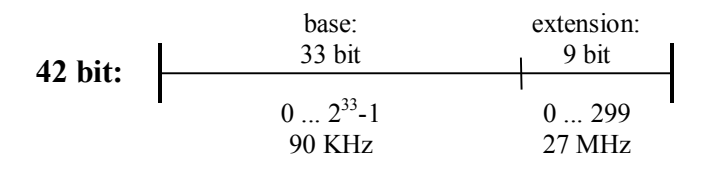

#### **Abbildung 3 '42 Bit PCR Feld'**

Der 9 Bit Bereich wird mit 27 MHz hochgezählt. Ein Überlauf des 9 Bit Bereichs erfolgt allerdings nicht erst nach den  $2^9$  = 512 theoretisch möglichen Schritten, sondern bereits nach 300 Schritten (Werte 0-299). Somit ist der 33 Bit Bereich mit 27 MHz / 300 = 90 KHz getaktet.

Mit den 42 Bit lässt sich ein PCR Wert auf einen Schritt genau darstellen. Ein Wert von z.B. (49, 17) entspricht 49 \* 300 +17 = 14717 Takten, also  $14700 / 27$  MHz = 0.545 ms.

Die Zeit, bis der PCR Wert wieder 0 erreicht beträgt 2<sup>33</sup> \* 300 / 27 MHz = ~95443,72 Sekunden, also ~26 1/2 Stunden.

Die Werte von PTS und DTS sind 33 Bit lang und beziehen sich auf die program\_clock\_reference\_base. Sie haben somit eine Auflösung von 300 /  $27$ MHz =  $\sim$ 11.1 us.

Unter besonderen Umständen kann die PCR einen unvermeidbaren Sprung enthalten. Dies ist zum Beispiel möglich, wenn senderseitig innerhalb eines Programms von einem Encoder auf einen anderen gewechselt wird (Inhalte werden von einer anderen Quelle bezogen). Ein solcher Sprung der PCR muss im Programm gekennzeichnet sein. Dazu wird der discontinuity indicator im Adaptation Field genutzt.

# **4 Probleme durch eine fehlerhafte PCR**

Eine korrekt empfangene PCR gewährleistet, dass der Empfänger die Daten weder zu schnell noch zu langsam dekodiert. Ersteres würde ein Leerlaufen des Zwischenspeichers des Empfängers provozieren, da der Empfänger die Daten schneller verarbeiten will, als sie den Empfänger erreichen. Zweiteres würde ein Überlaufen des Zwischenspeichers provozieren, da die Daten langsamer verarbeitet werden, als sie den Empfänger erreichen.

In beiden Fällen würde es zu einer Störung der Programmdekodierung kommen.

Erfolgt die Decodierung fehlerfrei, kann es trotzdem zu Problemen bei der Bilddarstellung kommen. Ist der Takt des SDI Signals verjittert, können Bildverzerrungen (Zeilenjitter) auftreten. Bei der Nutzung des FBAS-Ausgangs kann es bei verjitterter PCR zu Farbverzerrungen/-flackern kommen. Ist der Farbträger zu stark gestört, kann es passieren, dass nur noch eine Schwarz-Weiß-Darstellung erfolgt.

Bei besonders fehlerhafter PCR wird die Empfänger PLL nur zeitweise oder überhaupt nicht synchronisieren können und eine Decodierung ist nicht möglich. Das Bild fällt ganz aus.

### **5 Ursachen für eine fehlerhafte PCR**

Die PCR Werte müssen ausreichend genau und mit einer ausreichenden Regelmäßigkeit empfangen werden. Nur unter diesen Voraussetzungen lässt sich die Empfänger PLL korrekt nachregeln.

Mögliche Fehlerquellen für eine korrupte PCR sind folgende:

- · Ungenaue Generierung am Encoder
- Fehlerhafte Neu-Berechnung im Multiplexer / Remultiplexer oder Sender (Bei Single Frequenzy Netzwerken (SFN) darf im Sender keine Neu-Berechnung erfolgen)
- · Datenjitter, z.B. Übertragung in ATM Netzwerken (Schwankungen in der Datenrate des Übertragungskanals )

# **6 Messungen nach dem Standard TR 101 290 vom Mai 2001**

Messungen der PCR werden in der TR 101 290 in zwei Abschnitten beschrieben:

- · im Abschnitt 5.2 "List of parameters recomended for evaluation" unter dem Punkt 5.2.2 "Second priority: recommended for continuous or periodic monitoring" und
- im Abschnitt 5.3 "Measurement of MPEG-2 Transport Streams in Networks" unter dem Punkt " 5.3.2 "System clock and PCR measurements"

### **6.1 Messungen zur PCR in Abschnitt 5.2.2**

Die hier genannten Messungen sollten kontinuierlich oder periodisch erfolgen. Sie sind somit im Rahmen eines "Monitorings" durchzuführen. Die Messungen zur PCR sind unter den Nummern 2.3, 2.3a, 2.3b und 2.4 angegeben. Tabelle 1 gibt einen Überblick.

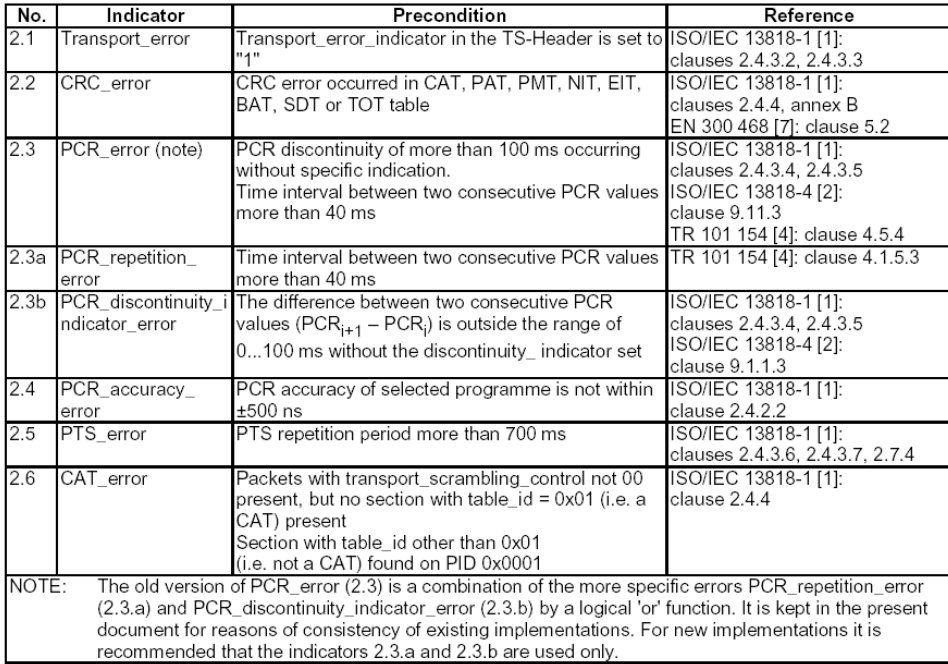

#### **Tabelle 1 'Messungen zur PCR'**

Die Messung des PCR\_error unter 2.3 ist aus der Vorgängerversion der TR 101 290 aus Gründen der Kompatibilität mit existierenden Implementierungen übernommen worden. Die Messung ist eine Kombination der Messungen unter 2.3a und 2.3b. Für neue Implementierungen sollte die Messung unter 2.3 durch die unter 2.3a und 2.3b ersetzt werden. Im einzelnen überprüfen die Messungen:

- PCR repetition error: Werden die PCR Werte mit ausreichender Regelmäßigkeit empfangen (mindestens alle 40 / 100 ms (DVB / MPEG).
- PCR discontinuity indicator error: Ist die Differenz zweier aufeinanderfolgender PCR Werte größer als 100 ms während dies nicht durch den "discontinuity indicator" signalisiert wird.

• PCR accuracy error: Weicht ein empfangener PCR Wert mehr als +-500 ns von dem aufgrund seiner Position im Transportstrom erwarteten Wert ab. Diese Messung setzt eine konstante Datenrate des Transportstroms voraus.

### **6.2 Messungen zur PCR in Abschnitt 5.3.2**

Die in diesem Abschnitt genannten Messungen dienen der tiefgreifenden PCR Jitter Analyse und können so sehr hilfreich bei der Ursachenfindung von PCR Jitter sein. Sie sind mit der aktuellen TR 101 290 neu eingeführt worden. Folgende 4 Messungen sind definiert:

- **Frequency Offset**
- · Drift Rate
- **Accuracy**
- · Overall Jitter

#### **Frequency Offset**

Bei der Bestimmung des Frequency Offset wird die Abweichung der gemessenen Frequenz (anhand der empfangenen PCR Werte) mit der theoretischen Systemfrequenz von 27 MHz verglichen. Nach ISO/IEC 13818-1 sollte die Abweichung nicht mehr als +-810 Hz (=30ppm) betragen.

Mit dieser Messung lässt sich die Systemfrequenz überprüfen.

#### **Drift Rate**

Mit dieser Messung wird die Änderung der gemessenen Frequenz (erste Ableitung) bestimmt. Nach ISO/IEC 13818-1 soll die Änderung nicht größer als +-75 mHz/s sein.

#### **Accuracy**

Diese Messung gibt die Differenz zwischen dem aktuellen PCR Wert und dem durch seine Position im TS definierten an. Diese Messung setzt eine konstante Datenrate voraus. (siehe ETSI TR 101 290 Seite 29).

Vereinfacht kann man sich den Fehler als die Abweichung der Differenz zweier aufeinanderfolgender PCR Werte von der theoretisch verstrichenen Zeit (Datenmenge / Datenrate), vorstellen, siehe auch Abbildung 4.

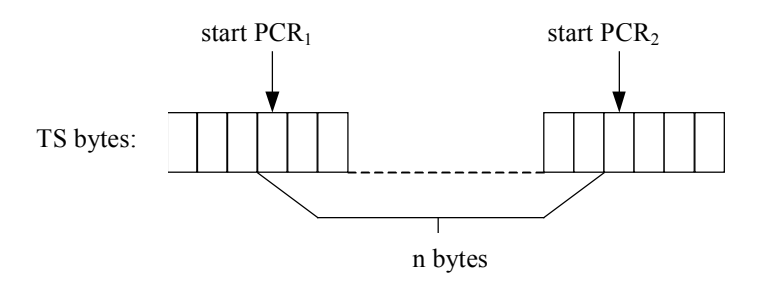

#### **Abbildung 4 'Veranschaulichung der Messung Accuracy '**

Als Grenzwerte für die PCR\_accuracy sind in ISO/IEC 13818-1 +-500 ns definiert. Für diese Grenzwerte wird eine konstante Datenrate vorausgesetzt. Fehler durch die "packet arrival time" werden somit nicht

berücksichtigt. Die Measurement Guidelines beziehen sich für die Grenzwerte auf diese Definition.

Bei der beschriebenen Messung findet noch eine Hochpassfilterung der ermittelten Werte statt. Vier unterschiedliche Filtercharakteristiken sind definiert:

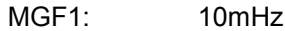

MGF2: 100mHz

MGF3: 1Hz

MGF4: Frei definierbar

Mit Hilfe der niedrigen Grenzfrequenzen lässt sich der Anteil der niedrigen Frequenzen (Drift) gesondert bestimmen.

Diese Messung kann auch off-line durchgeführt werden, da alle zur Messung benötigen Werte (PCR Werte und Datenmenge zwischen den PCR Werten) aus einem gespeicherten Strom ermittelt werden können.

Mögliche Schwankungen der Transportstromdatenrate bleiben bei dieser Messung unberücksichtigt. Bei der Messung des Overall Jitter werden dagegen Schwankungen der Transportstromdatenrate also die "packet arrival time" (der Zeitpunkt zu dem das zum PCR Wert gehörige TS Paket empfangen wird) berücksichtigt.

#### **Overall Jitter**

Diese Messung gibt die Differenz zwischen dem tatsächlichen Zeitpunkt des Empfangs eines PCR Wertes (packet arrival time) und dem theoretisch korrekten Zeitpunkt an (siehe ETSI TR 101 290 Seite 29).

Vereinfacht kann man sich den Fehler als die Abweichung der Differenz von zwei aufeinanderfolgenden PCR Werten von der zwischen diesen beiden Werten verstrichenen Zeit vorstellen, siehe auch Abbildung 5.

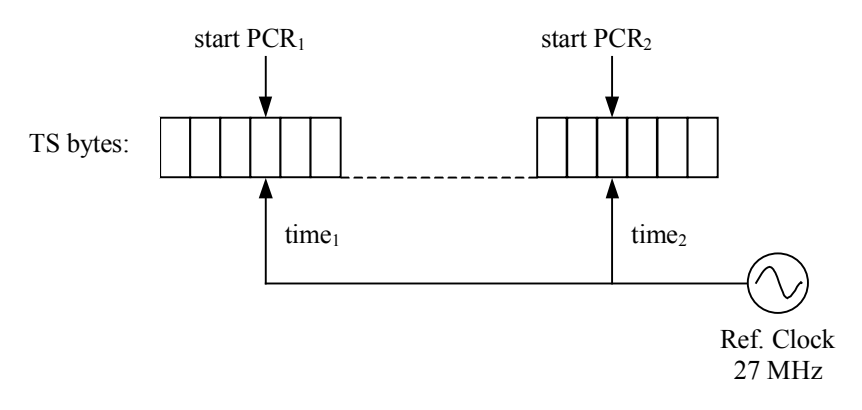

#### **Abbildung 5 'Veranschaulichung des Overall Fehler'**

Für diese Messung werden auch die bereits für die Messung der Accuracy definierten Filter verwendet. Grenzwerte sind für diese Messung in den Measurement Guidelines nicht definiert.

Der wesentliche Unterschied zwischen den beiden Messung ist, dass die Referenz der Accuracy Messung die empfangene Datenmenge und die Referenz der Overall Messung die verstrichene Zeit ist.

# **7 Messungen mit dem Stream Explorer und R&S DVMD / DVRM**

### **7.1 Analyse der PCR Daten**

Mit dem Stream Explorer (SE) kann man sich die übertragenen PCR Werte ansehen. Dies ist z.B. möglich, wenn man im Dump-Mode Transportstrompakete mit einem PCR Wert herausfiltert und sich dann mit dem Packet Interpreter den Inhalt ansieht. Abbildung 6 zeigt ein Beispiel.

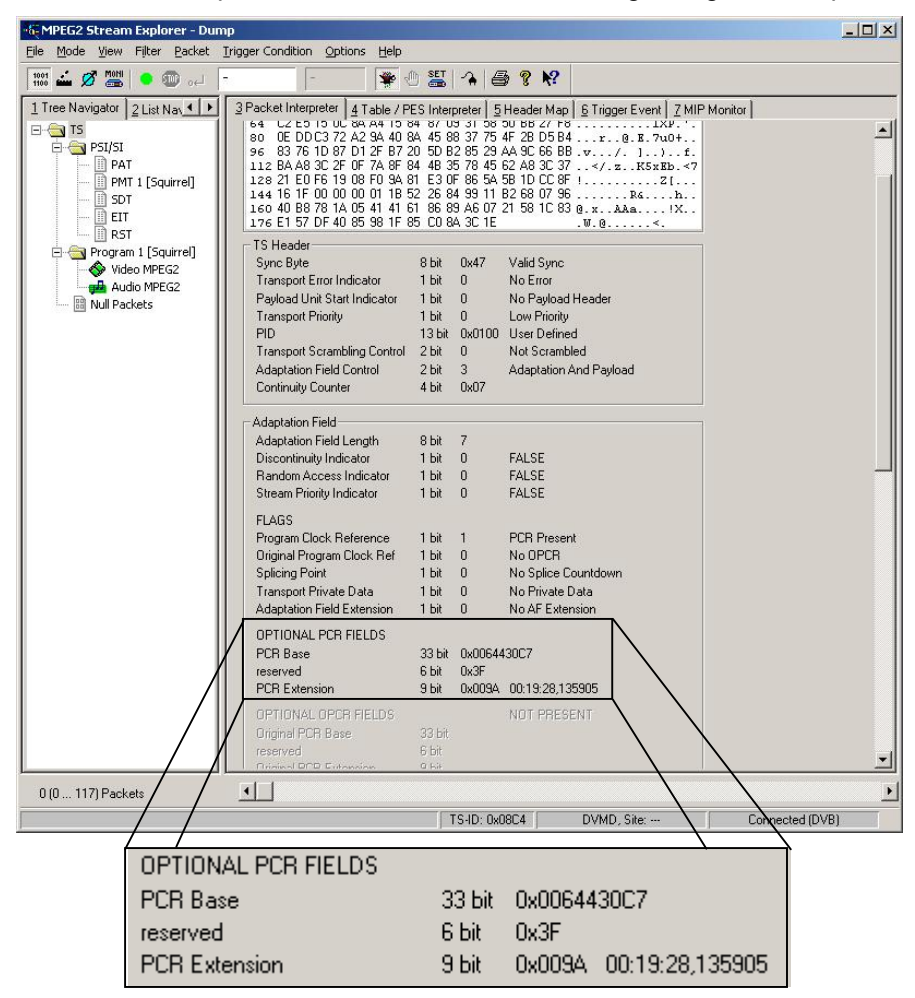

#### **Abbildung 6 'Anzeige des PCR Wertes mit dem Stream Explorer'**

Die PCR base ist 0x64430C7 = 105132231. Die PCR extension ist 0x9A = 154. Somit entspricht der PCR Wert ungefähr 19 ½ min ((105132231 \*  $300 + 154$  / 27 MHz = ~1168,135905703 s = ~ 19 min und 28,136 s)

### **7.2 Monitoring**

Alle in Kapitel 6.1 vorgestellten Messfunktionen werden vom R&S DVMD/DVRM unterstützt und können nach den Vorstellungen des Nutzers konfiguriert werden. Die in den Measurement Guidelines definierten Grenzwerte sind bereits eingestellt. Die Konfiguration mit Hilfe des Stream Explorers oder auch Realtime Monitors erfolgt über das in Abbildung 7 gezeigte Fenster. Mit dem Knopf der Symbolleiste kann es aufgerufen werden.

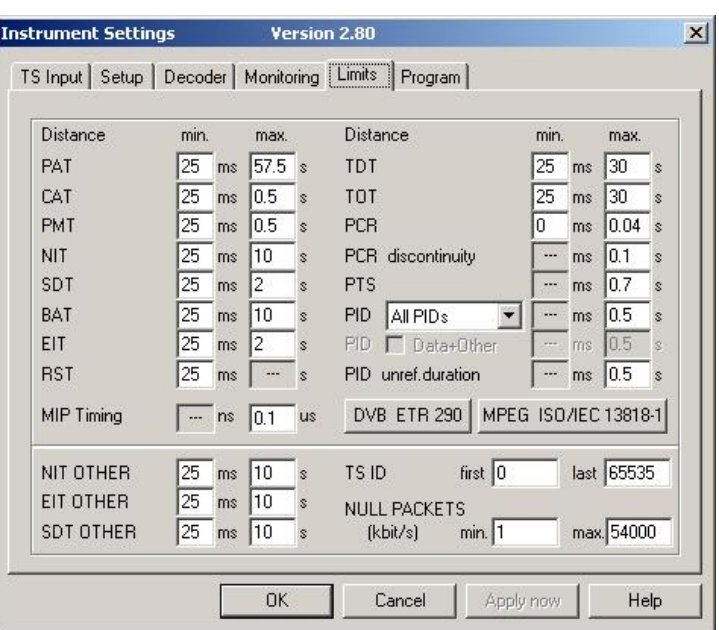

#### **Abbildung 7 'Konfiguration des R&S DVMD / DVRM'**

Am DVMD können diese Parameter auch mit Hilfe der Tasten und des Displays eingestellt werden. Über die Menüpunkte "Monitoring-Limits" und "Monitoring-Parameter Group" gelangt man zur Konfiguration.

Die genannten Parameter werden in der Betriebsart "Monitoring" kontinuierlich überwacht. Bei Erkennen eines Fehlers wird ein Reporteintrag generiert und der zum Fehler gehörige Sekundenzähler erhöht. Die Aktivierung einer Alarmleitung (bei DVMD nur mit Option DVMD-B5) ist ebenfalls möglich.

### **7.3 Detaillierte PCR Jitter Analyse**

Zur detaillierten PCR Jitter Analyse stehen beim SE die Accuracy und Overall Messungen mit den beschriebenen Filtern zur Verfügung. Die Messungen zum Überprüfen der Systemfrequenz bzw. deren Ableitung werden nicht unterstützt. Erstere würde nur überprüfen, ob der Encoder die richtige Frequenz verwendet und eine schwankende Systemfrequenz, also eine Ableitung ungleich null, wird auch über die Accuracy und Overall Messungen erfasst. Neben den Messungen zum PCR Jitter stellt der Stream Explorer auch die Abstände, mit denen die einzelnen PCR Werte empfangen werden, grafisch dar.

Abbildung 8 zeigt die Ansicht des Modus "Measurement" des Stream Explorers. In diesem Modus sind folgende Messungen möglich:

- PCR Jitter und Distance
- PTS Analysis und
- **Table Repetition**

Die unterschiedlichen Messungen können über die Reiter ausgewählt werden. Die Abbildung 8 zeigt die Messungen zur PCR.

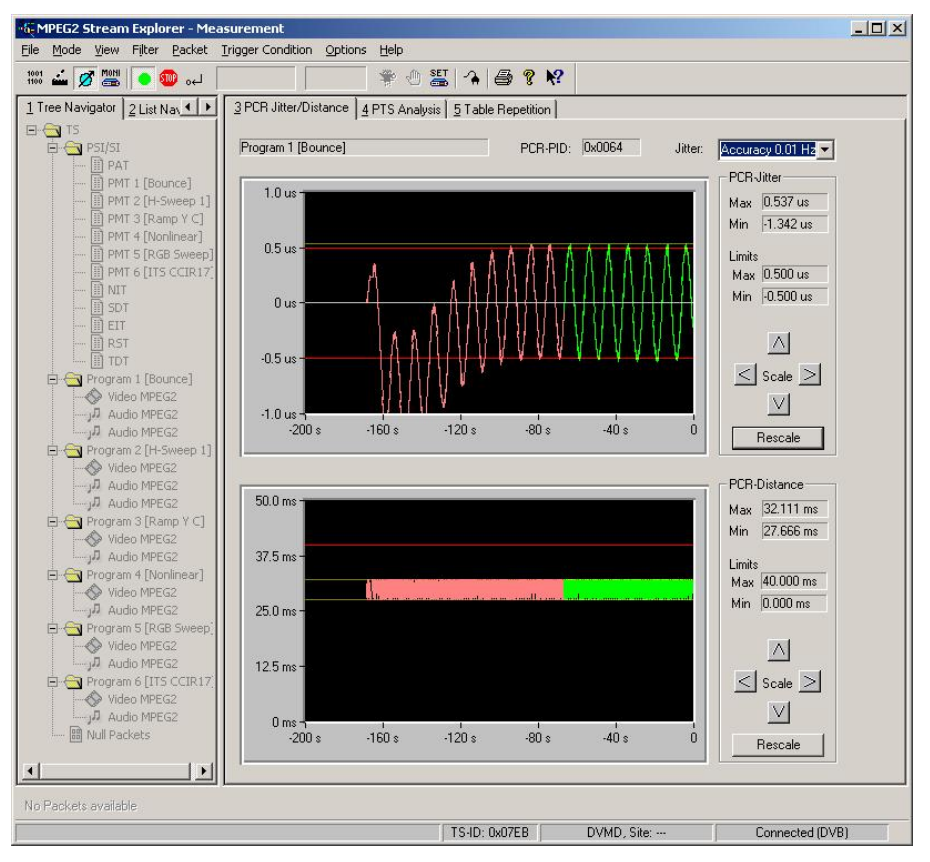

**Abbildung 8 '"Measuring Mode" des Stream Explorer'**

Es wird immer die PCR überprüft, die dem im linken Bereich ausgewählten Element zugeordnet ist. In dem gezeigten Beispiel der Abbildung 8 ist dies das "Program1 (Bounce)". Die Ergebnisse der Jitteranalyse werden im oberen rechten Bereich gezeigt und die der PCR Distance im unteren. Art der Messung (Accuracy / Overall) und Filter werden über die Auswahlbox rechts oben gewählt. Für den Einschwingzeitraum des Messfilters werden die Messkurven rot dargestellt (nur bei Overall Jitter erforderlich). Für diesen Zeitraum bleibt die Bestimmung der max. und min. Werte deaktiviert. Je niedriger die Grenzfrequenz ist, desto länger ist der Einschwingzeitraum, allerdings werden dafür auch niedrigere Frequenzen erfasst und die Messung wird genauer. In Abbildung 8 kann man gut den Einschwingvorgang des Filters sehen. Die roten waagerechten Linien in den Messdiagrammen zeigen die Grenzwerte an. Zur Messung des Overall Jitter ist eine frei laufende PLL notwendig, damit eine vom Übertragungssystem unabhängige Referenzfrequenz zur Verfügung steht. Da nun aber eine frei laufende PLL mit großer Wahrscheinlichkeit zu Dekodierfehlern bzw. zum Versagen der Decodierung führt, wird für diese Messung die Decodierung des Bildes beim R&S DVMD ausgeschaltet

Weiterhin ist bei der Messung des Overall Jitter zu beachten, dass bei der sehr niedrigen Grenzfrequenz von 0.01 Hz die Messergebnisse leicht durch eine schwankende Referenzfrequenz beeinflusst werden können. Deshalb sollte für diese Messung der R&S DVMD / DVRM warm gelaufen sein und auch keinen leichten Temperaturschwankungen ausgesetzt sein. Für die Accuracy Messung muss dieses nicht beachtet werden, da diese keine Referenzfrequenz benötigt.

### **7.4 Beispiele zur detaillierten PCR Jitter Messung**

Abbildung 8 zeigte bereits ein Beispiel zur detaillierten PCR Jitter Messung mit dem Stream Explorer. In diesem Fall wurde die Messung eines mit einem Generator künstlich erzeugten Jitters in Sinus-Form gezeigt. Die folgenden beiden Bilder, Abbildung 9 und Abbildung 10, zeigen Beispiele aus der Praxis.

Abbildung 9 zeigt die Messung an einem über Satellit empfangenen Programm. Es ist zu erkennen, dass die PCR bei Messung des Overall Jitters mit einem Filter mit einer Grenzfrequenz von 0,01 Hz nur eine sehr geringe Abweichung von der Nulllinie zeigt, also recht genau ist. Die einzelnen Werte werden auch mit ausreichender Häufigkeit empfangen, allerdings ist zu erkennen, dass die Abstände der einzelnen PCR Werte recht ungleichmäßig sind.

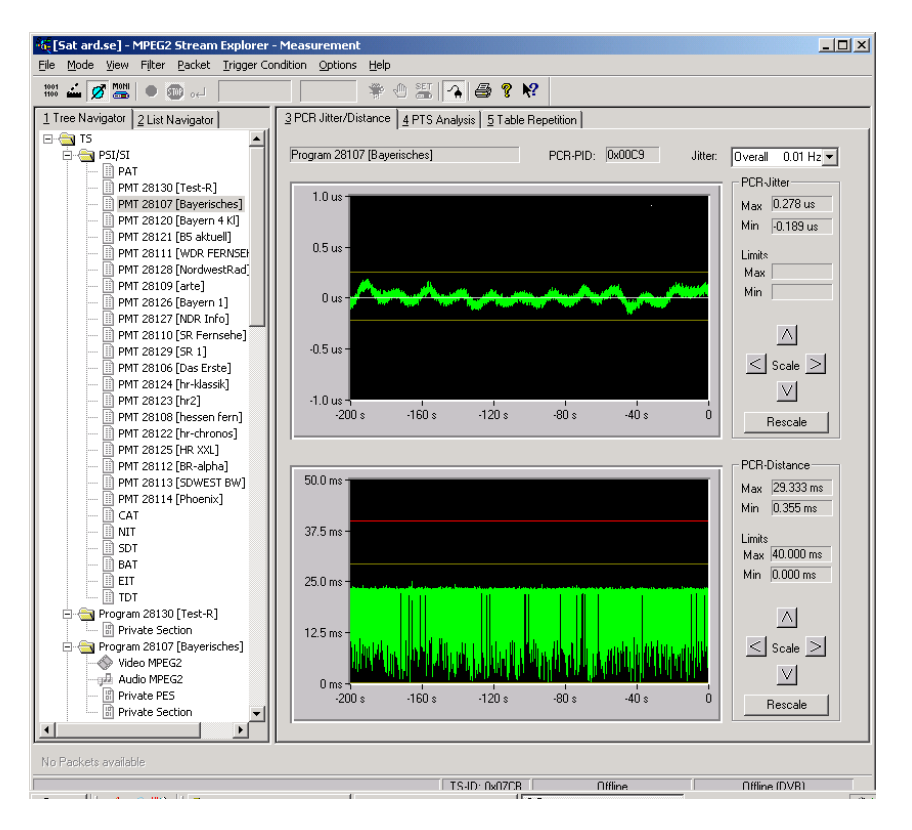

**Abbildung 9 'Übertragung über Satellit'**

Abbildung 10 gibt ein Beispiel für eine Übertragung über eine ATM-Strecke. Die Messung des Jitters zeigt, dass die PCR Werte stark schwanken. In dem gezeigten Ausschnitt tritt eine Abweichung bis zu –3,1 us auf. Es ist bekannt, dass aufgrund der Eigenschaften einer ATM-Übertragung, leicht Probleme mit der Genauigkeit der PCR entstehen.

Weiterhin ist zu erkennen, dass die einzelnen PCR Werte häufig genug und mit recht hoher Regelmäßigkeit empfangen werden.

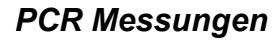

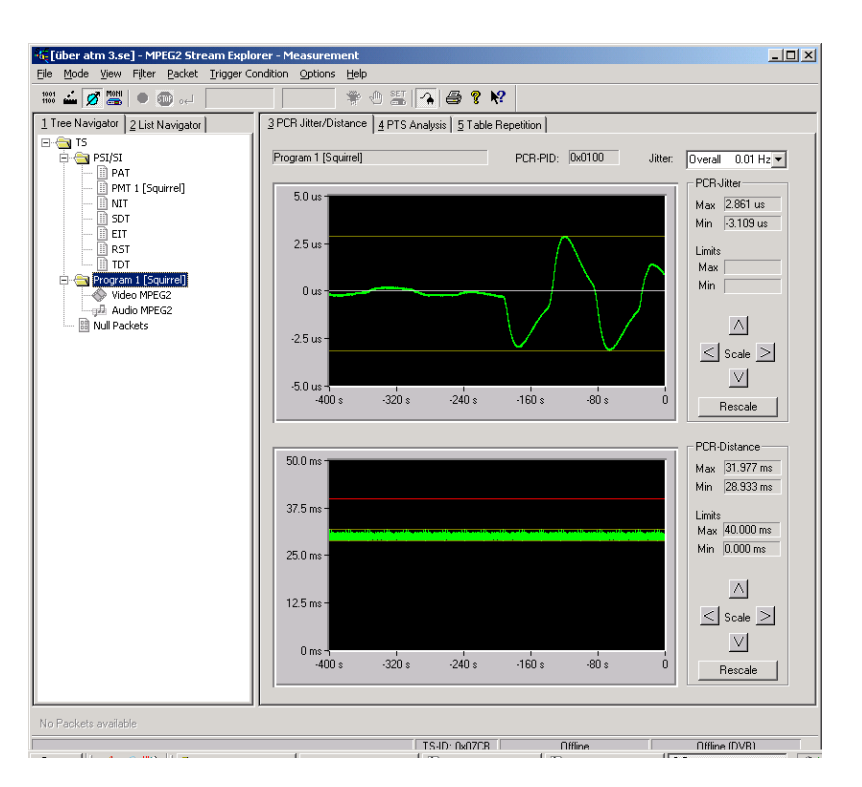

**Abbildung 10 'Übertragung über ATM Netzwerk'**

### **8 Bestellangaben**

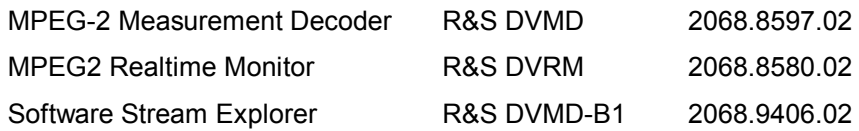

# **9 Literatur**

#### **ETSI TR 101 290**

Digital Video Broadcasting (DVB); Measurement guidelines for DVB systems; V1.2.1 Mai 2001

**ISO/IEC 13818-1 : 2000 (E) / ITU-T Recommendation H.222.0** Information technology-Generic coding of moving pictures and associated audio information: Systems; Februar 2000

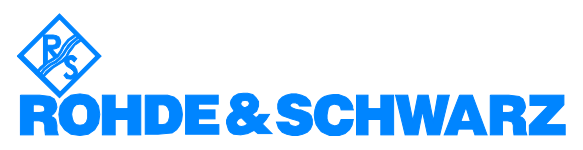

ROHDE & SCHWARZ GmbH & Co. KG **.** Mühldorfstraße 15 **.** D-81671 München **.** P.O.B 80 14 69 **.** D-81614 München **.** Telephone +49 89 4129 -0 **.** Fax +49 89 4129 - 13777 **.** Internet: http://www.rohde-schwarz.com

*This application note and the supplied programs may only be used subject to the conditions of use set forth in the download area of the Rohde & Schwarz website.*